# **JHub Install Guide**

Designed specifically for Jayco Australia, 12V power management system JHub consists of a battery management system J35, a ControlNode, connected to the battery management system by a data cable, a portable RV control panel and a free JHub app.

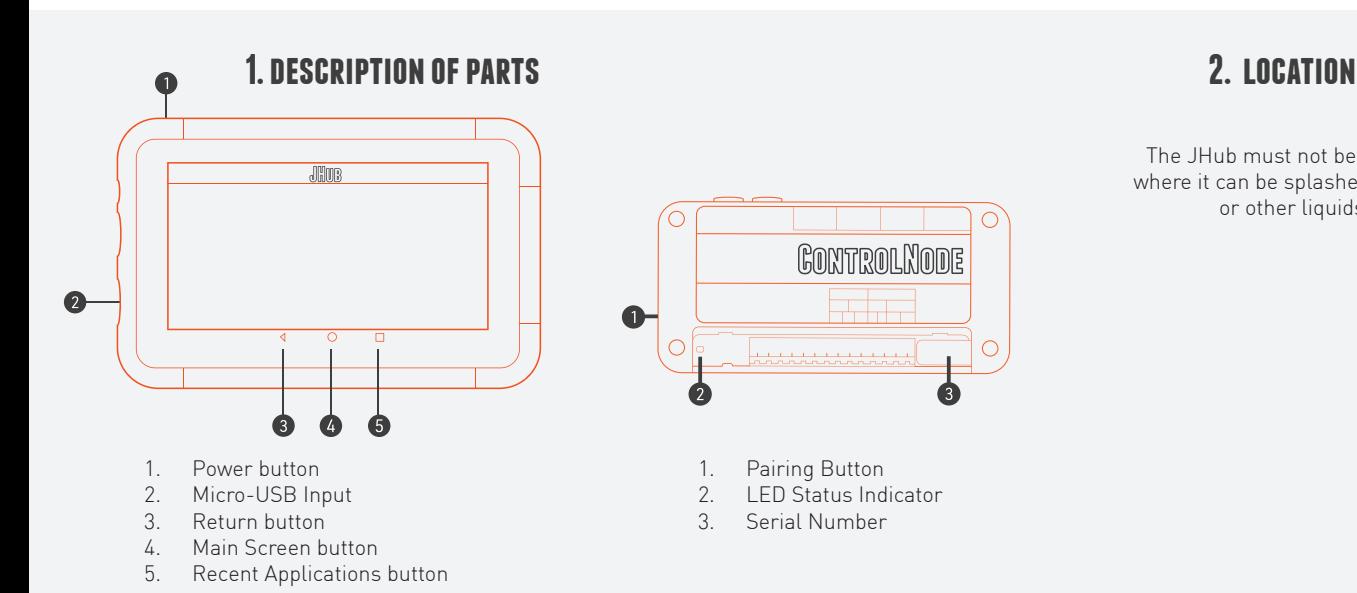

The JHub must not be installed where it can be splashed by water or other liquids.

**3. MOUNTING <b>4. PAIRING TO THE CONTROLNO** 

- 1. Drill a hole into the wall to feed through the CAN cable.
- 2. Using four 4mm screws, fix the JHub back plate onto the wall, making sure to position the opening in the back plate over the CAN cable through hole.
- 3. Feed the CAN cable through the wall and connect to the CAN port on the back of the JHub.
- 4. Connect the other end of the CAN cable to the ControlNode CAN port.
- 5. Clip the JHub onto the back plate.

### 1. Ensure the ControlNode is connected to the J35. 2. Ensure the J35 is on.

- 3. Ensure the JHub's Bluetooth is on.
- 4. Press the pairing button on the ControlNode. You will have 30 seconds to pair the JHub.
- 5. On the JHub, press the "Scan" button.
- 6. Select the ControlNode with the number that matches the last six digits of the serial number of the ControlNode you are pairing to.

## **5. configuring a new battery**

- 
- 2. Press Settings<br>3 In the Battery

2. Press Settings.<br>3. In the Battery.

**6. configuring battery chemistry**

# **7. ControlNode LED status indicators**

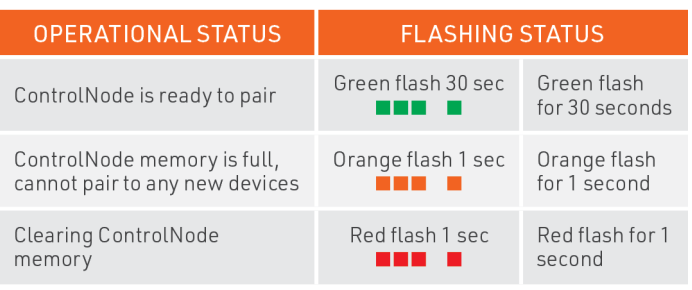

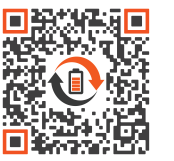

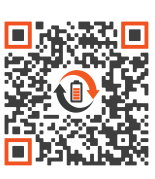

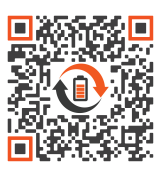

MANUAL PRODUCT PAGE APP MANUAL

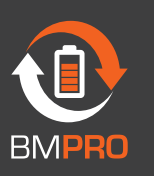

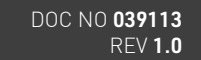

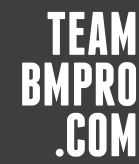